# **Mycond TRF-B2 MODBUS**

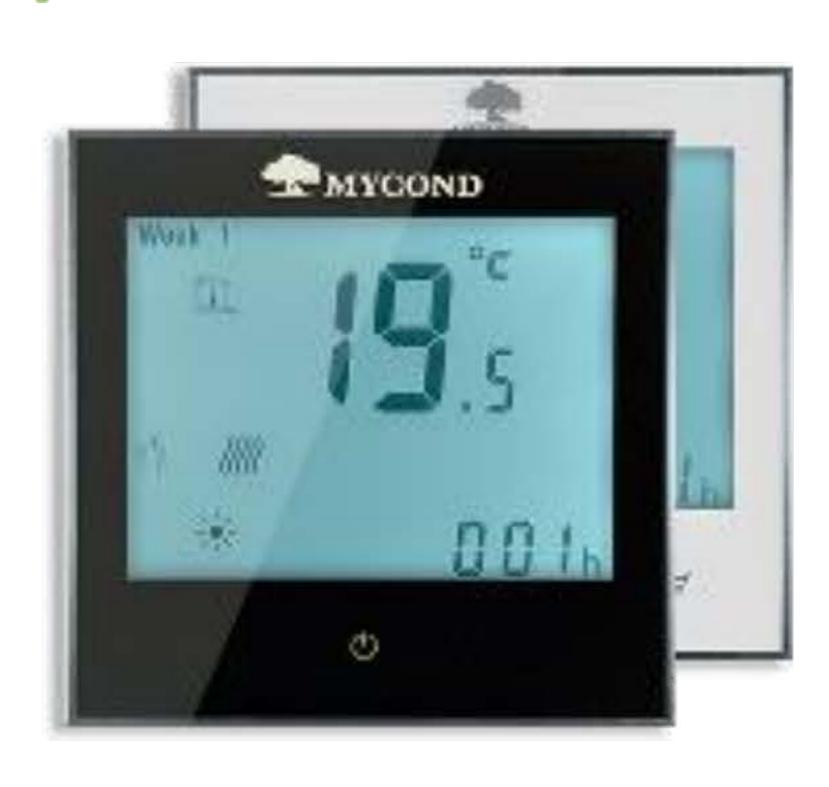

#### Технические характеристики

Точность измерения: ±0.5°C Диапазон рег. Темп:. 5-35 °C Потребляемая Мощность: <3Вт

Погрешность: <1%

Электропитание: AC95~240V 50~60Гц

Нагрузка: до 3А

Материал корпуса: огнестойкий пластик

Габариты: 86x86x13.3mm Установочный короб: 60mm

Условия эксплуатации: диапазон рабочих температур от 0 до 45°C, относительная влажность воздуха от 5 до 90% (без конденсации)

RS485/Modbus RTU communication

#### Описание

Современный цифровой терморегулятор для системы фанкойлов с красивым дизайном и простым управлением.

Большой дисплей и яркая подсветка обеспечивают информативность и упрощают управление терморегулятором. Сенсорное управление обеспечивает комфортное использование. Данное устройство подойдет для большинства помещений и впишется в практически любой интерьер.

Благодаря наличию Modbus можно подключить в систему диспетчеризации или «Умный дом».

# Дисплей

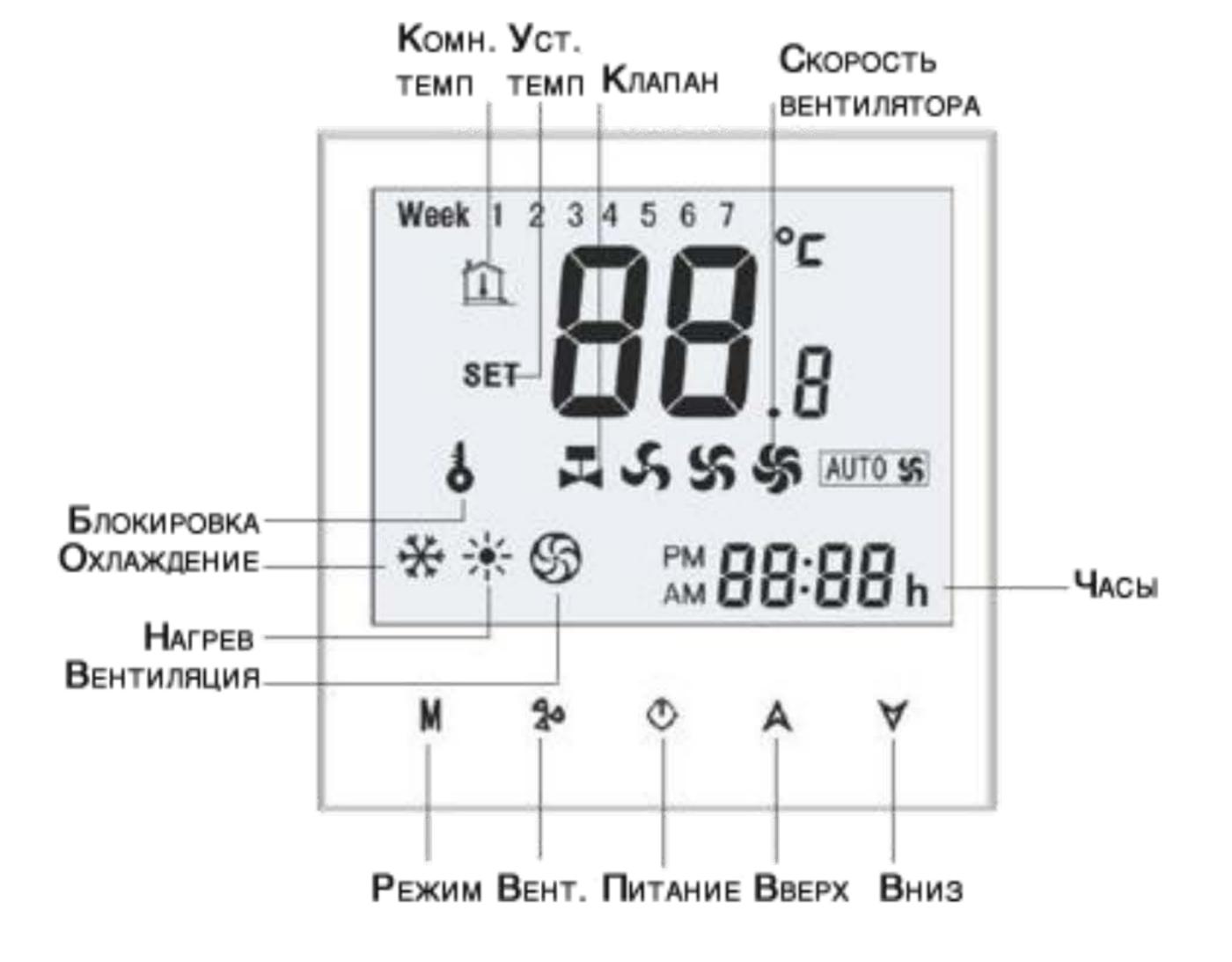

## Настройка

### 1. Установка температуры

### 2. Блокировка

### 3. Выбор скорости вентилятора

Доступно 4 варианта скорости вращения вентилятора фанкойла Auto, High, Med и Low для выбора нажимайте пока не выберите нужный вам режим.

#### 4. Выбор режима работы

Доступно 3 режима работы фанкойла отопление 🔆 , охлаждение 💥 и вентиляция 🛞 . Нажимайте м чтобы перейти в нужный вам режим.

### 5. Настройка часов

Зажмите м до появления снова нажмите м, загорится моргать нажмите снова м теперь приступаем к настройке. Выбираем с помощью и м. Порядок установки – минуты, часы, день. Сохранение происходит автоматически

#### 6. Настройка функций терморегулятора

При выключенном экране нажмите и удержите м теперь нажмите удерживайте обе кнопки 5 секунд. Значения изменяйте с помощью и а кнопкой м переключаетесь между функциями. Сохранение произойдет автоматически или после нажатие кнопки питания.

| Nº | Функция                                  | Значения                                                                                                    | По умолчанию |
|----|------------------------------------------|----------------------------------------------------------------------------------------------------|--------------|
|    |                                          |                                                                                                    |              |
| 1  | коррекция<br>температуры                 | -9 до 9                                                                                                    | -1           |
| 2  | настройка вентилятора                    | <ul> <li>00: когда температура помещения достигнет требуемой то вентилятор отключится.</li> <li>01: когда температура помещения достигнет требуемой то вентилятор переключится на минимальную скорость.</li> </ul> | 00           |
| 3  | блокировка                               | 00: блокируются все кнопки кроме питания<br>01: блокируются все кнопки                                                                                                    | 00           |
| 4  | нагрев/охлаждение                        | 00: только охлаждение<br>01: нагрев и охлаждение                                                                                                    | 01           |
| 5  | минимально настраиваемая<br>температура  | 5-15°C                                                                                                    | 10           |
| 6  | максимально<br>настраиваемая температура | 5-35°C                                                                                                    | 30           |
| 7  | отображение времени                      | 00: 12 часов<br>01: 24 часа                                                                                                    | 00           |
| 8  | отображение на дисплее                   | 00: отображать температуру в помещении и установленную 01: отображать только установленную                                                                                                    | 00           |
| 9  | пусто                                    |                                                                                                    |              |
| Α  | адрес MODBUS                             | 00_F9                                                                                                    | 01           |
| В  | Гистерезис °C                            | 1-5°C                                                                                                    | 1            |

### Подключение термостата

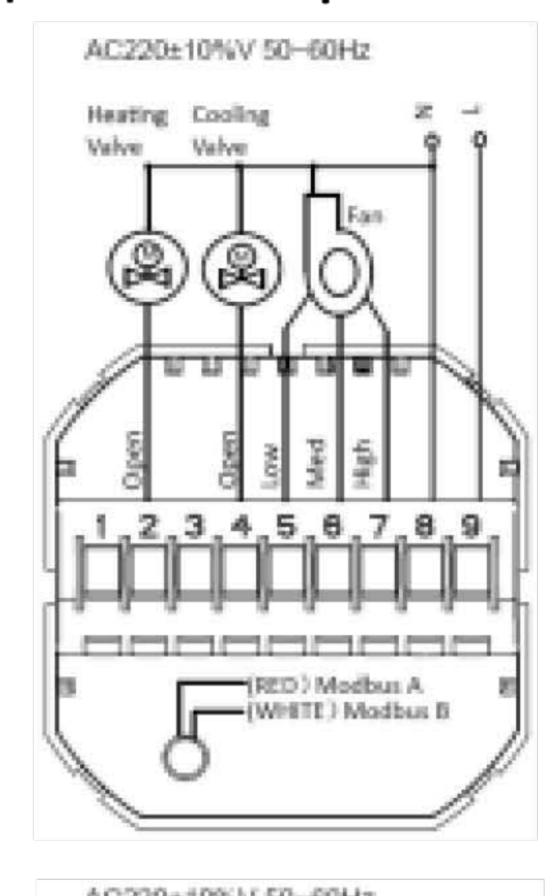

4- трубы, привод на 2 провода, нормально открытый

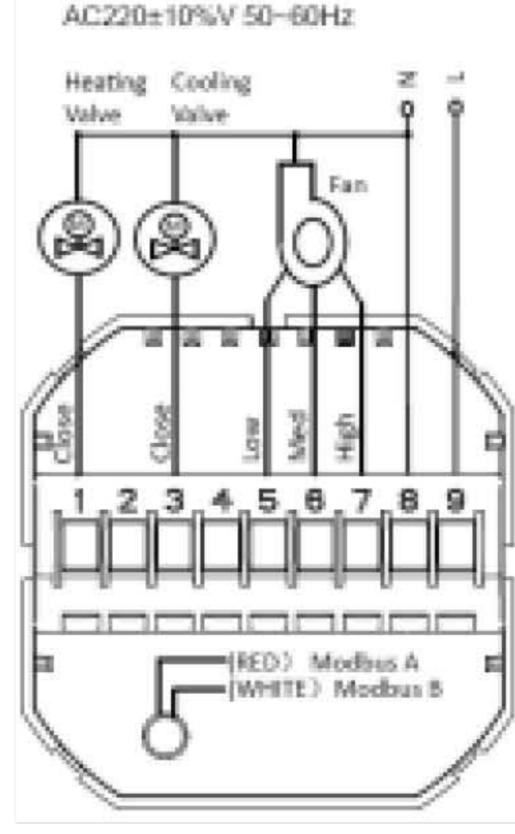

4- трубы, привод на 2 провода, нормально закрытый

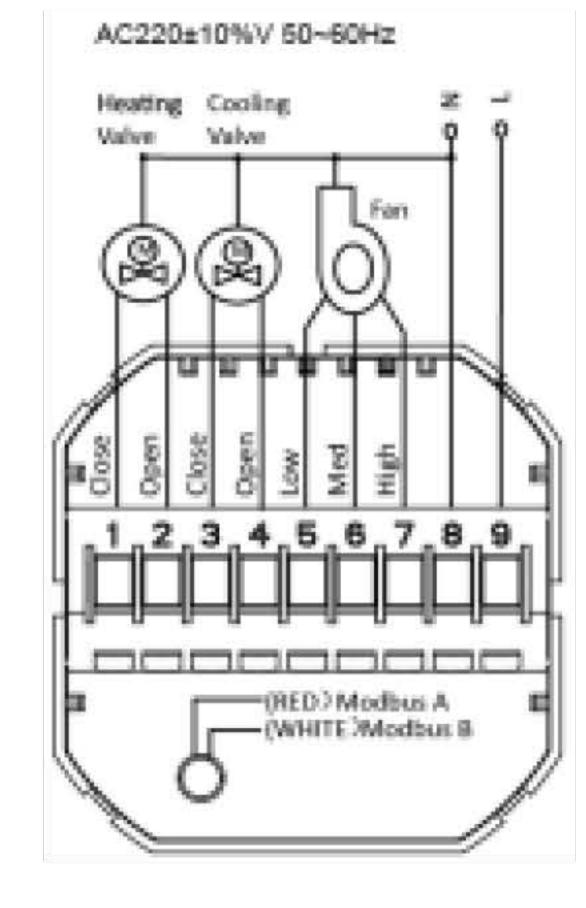

4- трубы, привод на 3 провода, нормально закрытый

## Установка термостата

Данный терморегулятор рассчитан на установку в 60mm

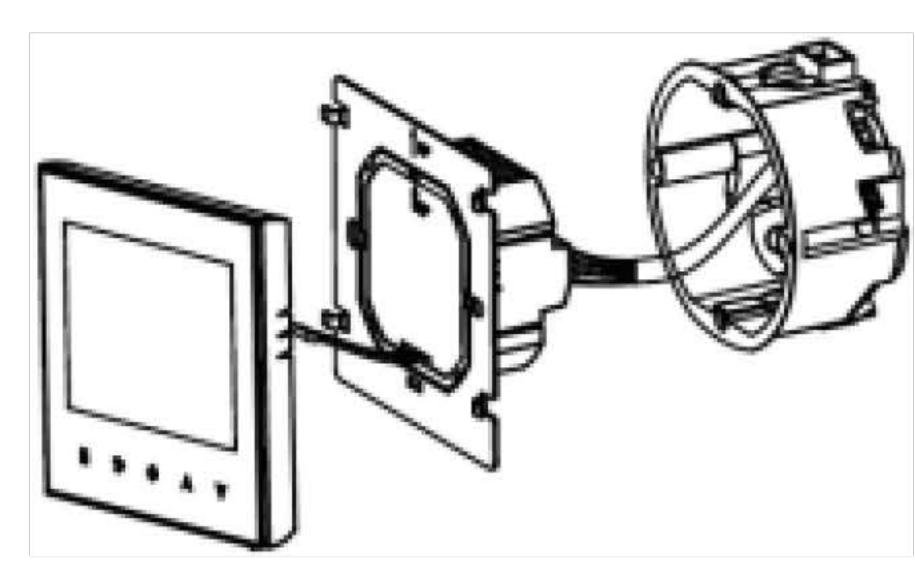

1. подключите провода к настенной панели терморегулятор

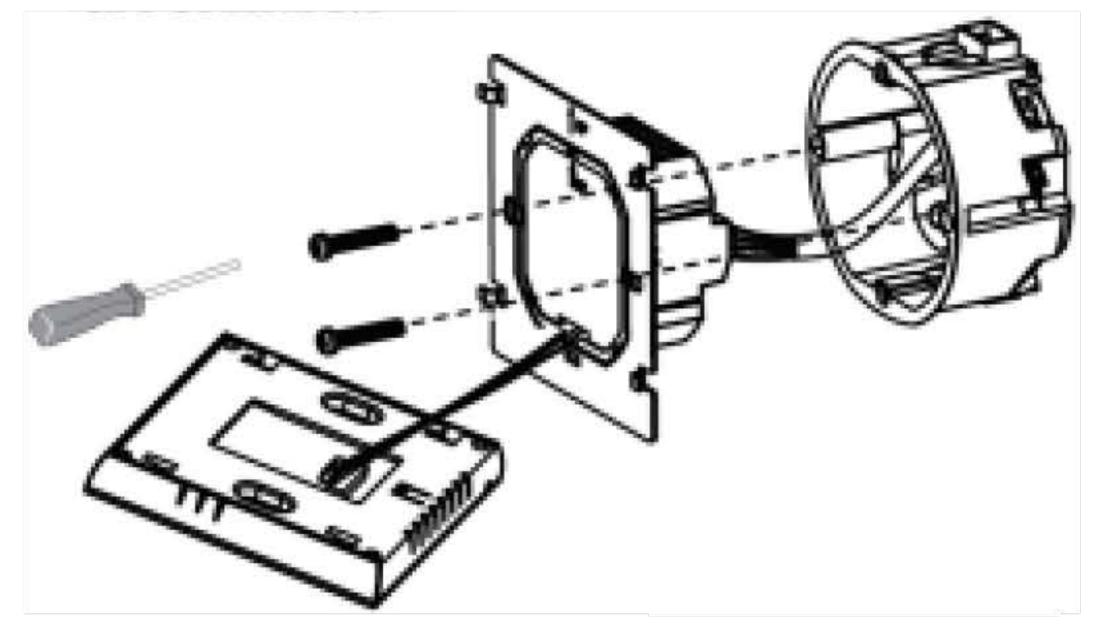

2. зафиксируйте шурупами настенную панель к подрозетнику

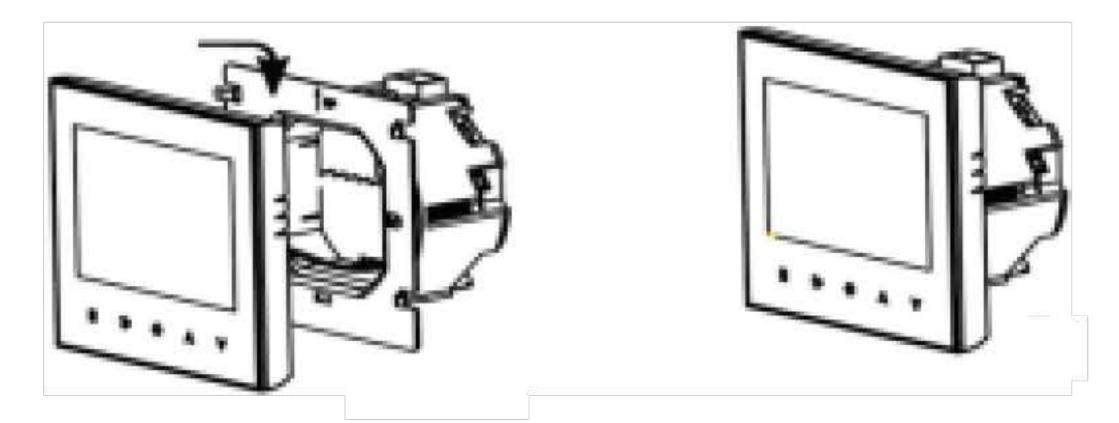

3. прикрепите лицевую панель к настенной панели.

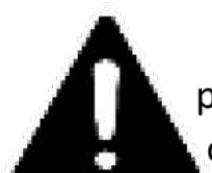

ВНИМАНИЕ: Во избежание повреждения оборудования и риска нанести вред системе отопления монтаж и подключение оборудования должен проводить специалист.

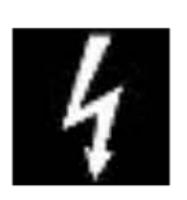

RISK OF ELECTRICAL SHOCK! Перед подключением к сети обязательно необходимо обесточить систему

# ГАРАНТИЙНЫЙ ТАЛОН

(Гарантійна картка)

| Номер модели (номер моделі)                          | Дата покупки)<br>(Дата покупки)                   |                                      |
|------------------------------------------------------|---------------------------------------------------|--------------------------------------|
| Серийный номер (серійний номер)                      | ФИО и телефон поку<br>(ім'я, адреса та телефон По |                                      |
| Адрес продавца<br>(ім'я та юридична адреса продавця) | Подпись продавца<br>(Подпись продавца)            | Печать продавца<br>(Печать продавца) |
|                                                      |                                                   |                                      |

#### Thermostat Universal Interface Protocols V1.0

This protocol takes standard MODBUS as a reference, mainly use for communication between thermostat and upper computer. This protocol doesn't describe the MODBUS. As to standard MODBUS, please refer to the relevant standard documents.

#### 1. Basic description

| No | Parameter             | Protocol provision                                   |  |  |  |  |  |
|----|-----------------------|------------------------------------------------------|--|--|--|--|--|
| 1  | Operating mode        | RS-485,master-slave; thermostat is the slave machine |  |  |  |  |  |
| 2  | Physical interface    | A(+),B(-) two-wire system                            |  |  |  |  |  |
| 3  | Baud rate             | 9600 bps for standard                                |  |  |  |  |  |
| 4  | Byte format           | 9 format (8 data bits +1 stop bit)                   |  |  |  |  |  |
| 5  | Modbus                | RTU                                                  |  |  |  |  |  |
| 6  | Transmission mode     | RTU format (Please refer to standard MODBUS)         |  |  |  |  |  |
| 7  | Thermostat address    | 1—255; (0 is broadcast address)                      |  |  |  |  |  |
| 8  | Command code          | 03, 06(03—read thermostat, 06—set thermostat)        |  |  |  |  |  |
| 9  | CRC check code        | CRC—16 (Please refer to standard MODBUS)             |  |  |  |  |  |
| 10 | CRC verification mode | CRC—16 (Please refer to standard MODBUS)             |  |  |  |  |  |

#### 2. Read the thermostat frame format

| Byte 1           | Byte 2 | Byte 3       |       | Byte 4 |          | Byte 5 |          | Byte 6 |        | Byte 7   | Byte 8  |
|------------------|--------|--------------|-------|--------|----------|--------|----------|--------|--------|----------|---------|
| Thermostat       |        | Set register | start | Set    | register | Set    | register | Set re | gister |          |         |
| address (default | 03     | address      | high  | start  | address  | value  | high     | value  | low    | CRC high | CRC low |
| is 0X01)         |        | byte         |       | low by | rte      | addre  | SS       | addres | S      |          |         |

| Command  | Byte         | Description                                                         | Register address |  |  |
|----------|--------------|---------------------------------------------------------------------|------------------|--|--|
|          | High Byte    | 00                                                                  | 40004            |  |  |
|          | Low Byte     | Setting Power On/off: 0x5A-means closed, 0xA5-means open            | 40001            |  |  |
|          | High Byte    | 00                                                                  |                  |  |  |
|          | Low Byte     | Setting Fan Speed: 0 - Auto speed; 1 - High speed; 2- Mid speed; 3- | 40002            |  |  |
| 03       |              | Low speed                                                           |                  |  |  |
|          | High Byte 00 |                                                                     | 40003            |  |  |
|          | Low Byte     | Setting Mode: 0 – Cooling; 1 – Heating; 2 - Ventilation             | 40003            |  |  |
|          | High Byte 00 |                                                                     | 40004            |  |  |
|          | Low Byte     | Reading Room Temperature: Data is HEX code                          | 40004            |  |  |
|          | High Byte 00 |                                                                     | 40005            |  |  |
| Low Byte |              | Setting Temperature: Data is HEX code                               | 40005            |  |  |

#### 3. Set the thermostat frame format

| Byte 1                                     | Byte 2 | Byte 3                                     | Byte 4                              | Byte 5                 | Byte 6                | Byte 7   | Byte 8  |
|--------------------------------------------|--------|--------------------------------------------|-------------------------------------|------------------------|-----------------------|----------|---------|
| Thermostat<br>address (default<br>is 0X01) | 06     | Set register start<br>address high<br>byte | Set register start address low byte | Set value high address | Set value low address | CRC high | CRC low |

| Command | Byte      | Description                                                                   | Register |  |
|---------|-----------|-------------------------------------------------------------------------------|----------|--|
|         |           |                                                                               | address  |  |
|         | High Byte | 00                                                                            | 40001    |  |
|         | Low Byte  | Setting Power On/off: 0x5A-means close, 0xA5-means open                       | 40001    |  |
|         | High Byte | 00                                                                            | 40002    |  |
|         | Low Byte  | Setting Fan Speed: 0 - Auto speed; 1 - High speed; 2- Mid speed; 3- Low speed | 40002    |  |
| 06      | High Byte | 00                                                                            |          |  |
|         | Low Byte  | Setting Mode: 0 – Cooling; 1 – Heating; 2 - Ventilation                       | 40003    |  |
|         | High Byte | 00                                                                            | 40004    |  |
|         | Low Byte  | Reading Room Temperature: Data is HEX code                                    |          |  |
|         | High Byte | 00                                                                            | 40005    |  |
|         | Low Byte  | Setting Temperature: Data is HEX code                                         | 40005    |  |
|         | High Byte | 00                                                                            |          |  |
|         | Low Byte  | Setting Lock: 0 – Unlock; 1 – Lock                                            | 40006    |  |

#### Remark:

1. When thermostat sends collected temperature data to upper computer, the value of collected temperature should be multiplied by 2 and sent completely by the format of HEX because the accuracy is  $0.5\,^{\circ}$ C.

For example: When the collected temperature is  $25.5^{\circ}$ C, the value sent by thermostat to the upper computer will be 33H (the demical is 51 );

Similarly, When upper computer sends set temperature data to thermostat, the value of set temperature should be multiplied by 2 and sent completely by the format of HEX because the accuracy is  $0.5^{\circ}$ C.

For example: When the set temperature is  $25.5^{\circ}$ C, the value sent by upper computer to the thermostat should be 33H (the demical is 51).

E.G.: Read Temper= 25.5° C
The send(or receive) value is 25.5\*2=51
The data in HEX =33H

3. How to change thermostat IP address?

During power off, press button M and button FAN for 5 seconds at the same time into high senior options.

Press M to item A.

Then press up and down to change the relative value. The default is 0x01.